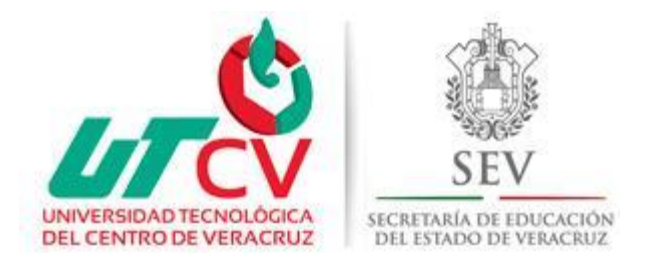

# **Universidad Tecnológica del Centro de**

# **Veracruz**

## **Programa Educativo de:**

Ingeniería en Tecnologías de la Información

**Reporte para obtener el título de:** 

Ingeniería en Tecnologías de la Información

## **Proyecto de estadía realizado en:**

Rodas computación S.A de C.V

**Nombre del proyecto:** Aplicación Móvil de Alerta y Prevención de Inundación Módulo 1

**Presenta:** Fredy Clicerio Juárez Colohua

Cuitláhuac, Veracruz a 12 de abril de 2016

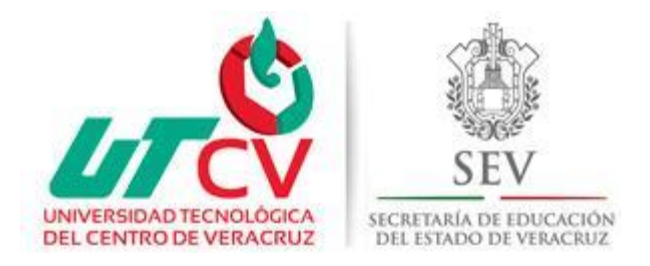

# **Universidad Tecnológica del centro de**

# **Veracruz**

## **Programa Educativo:**

Tecnologías de la Información

**Nombre del asesor Industrial:**

L.S.C.A. Juan José Díaz López

## **Nombre del asesor Académico:**

I.S.C. Eric Onofre Ruiz

## **Nombre del Alumno:**

Fredy Clicerio Juárez Colohua

## Índice

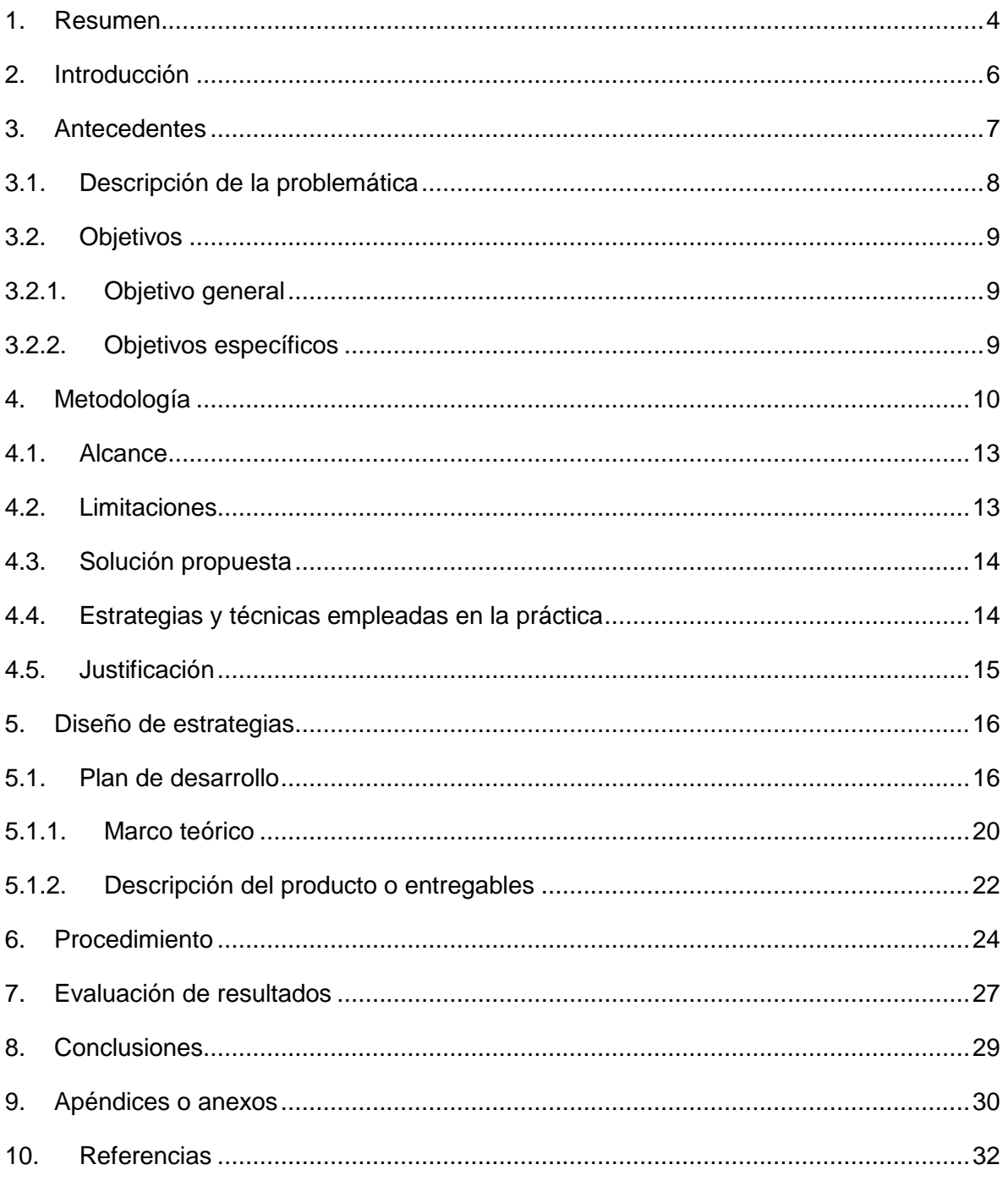

#### <span id="page-3-0"></span>**1. Resumen**

La empresa RODAS COMPUTACION S.A de C.V es una empresa que se dedica al desarrollo de software en distintas áreas para cubrir problemáticas y necesidades reales en distintos campos de trabajo facilitando la mejora de los procesos de tecnologías de la información.

Al analizar las diferentes necesidades en diversas zonas, surge una problemática del crecimiento de ríos en temporadas de lluvias y huracanes afectando a la población en diferentes zonas donde hay ríos cercanos, así como perdidas económicas a la población en general, esto ocurre por la falta de prevención o la pre visualización del crecimiento y comportamiento de ríos en cuestión.

Al detectar la problemática la empresa Rodas computación decide dar marcha al proyecto plataforma tecnológica de monitorización de ríos de respuesta rápida, este proyecto esta segmentada por etapas de desarrollo, donde cada periodo de cada etapa tiene diferentes componentes de desarrollo que complementan cada uno de las fases del proyecto.

La implementación de la Plataforma Tecnológica de Monitorización de Ríos de Respuesta Rápida, se encuentra en la segunda etapa que permitirá la obtención de información sobre el comportamiento de los ríos y la alerta en diferentes sectores. En esta etapa para la obtención de información y la alerta se plantea desarrollar una aplicación móvil (App) para Sistemas Operativos Android, el IOS que permita alertar, prevenir y mostrar gráficamente el estado del río.

#### **ABSTRACT**

The company RODAS COMPUTACION S.A de C.V is a Company dedicated to software development in different areas to meet real needs and problems in different fields of work facilitating the improvement of the processes of information technology. It is a company dedicated to software development in different areas to meet real needs and issues in different fields of work facilitating improved processes information technologies.

When analyzing the different needs in different areas, problematic growth rivers during the rainy season and hurricanes affected the population in different areas where there arise nearby rivers, as well as economic losses to the general population, this happens by lack of prevention or pre display growth and behavior of rivers in question.

By detecting the problematic computer company decides to Rodas marches monitoring technology rapid response river platform project, this project is segmented by developmental stages, and with each period of each stage of development has different components that complement each of the phases of the project.

The implementation of the Technology Platform Monitoring Rivers Rapid Response is second stage will enable obtaining information on the behavior of rivers and alert in different sectors. At this stage to obtain information and the alert is planning to develop a mobile application (App) for operating systems Android and IOS that allows alert and graphically display the status of the river.

### <span id="page-5-0"></span>**2. Introducción**

La empresa RODAS COMPUTACION S.A de C.V es una empresa que se dedica al desarrollo de software en distintas áreas para cubrir problemáticas y necesidades reales en distintos campos de trabajo facilitando la mejora de los procesos de tecnologías de la información.

Al analizar las diferentes necesidades en diversas zonas, surge una problemática del crecimiento de ríos en temporadas de lluvias y huracanes afectando a la población en diferentes zonas donde hay ríos cercanos, así como perdidas económicas a la población en general, esto ocurre por la falta de prevención o la pre visualización del crecimiento y comportamiento de ríos en cuestión.

Al detectar la problemática la empresa Rodas computación decide dar marchas el proyecto plataforma tecnológica de monitorización de ríos de respuesta rápida, este proyecto esta segmentada por etapas de desarrollo, donde cada periodo de cada etapa tiene diferentes componentes de desarrollo que complementan cada uno de las fases del proyecto.

La implementación de la Plataforma Tecnológica de Monitorización de Ríos de Respuesta Rápida, se encuentra en la segunda etapa permitirá la obtención de información sobre el comportamiento de los ríos y la alerta en diferentes sectores. En esta etapa para la obtención de información y la alerta se plantea desarrollar una aplicación móvil (App) para Sistemas Operativos Android, que permita alertar, prevenir y mostrar gráficamente el estado del río.

## <span id="page-6-0"></span>**3. Antecedentes**

Rodas Computación, S.A. de C.V. es una empresa constituida legalmente el día 18 de octubre de 2005, mediante Escritura Pública número 3895, otorgada ante la fe del Notario Público No. 7 de la ciudad de Orizaba, Veracruz de Ignacio de la Llave: Lic. José Gregorio García Juárez. Inscrita en el Registro Público de la Propiedad y del Comercio de Orizaba, Veracruz de Ignacio de la Llave, bajo el folio mercantil electrónico número 2672\*15 el 24 de octubre de 2005.

#### **MISIÓN**

Desarrollar y comercializar productos y servicios de tecnologías de información, basados en estándares de calidad de procesos, dentro de un marco legal, que nos permita entender y satisfacer las necesidades de nuestros colaboradores y nuestros clientes.

### **VISIÓN**

Ser una de las diez empresas más importantes de tecnologías de información a nivel estatal, con una excelente calidad de vida de sus integrantes en forma permanente.

#### **ORGANIGRAMA**

La figura [fig. 1](#page-7-1) Describe el desglose de trabajo de la empresa Rodas computación

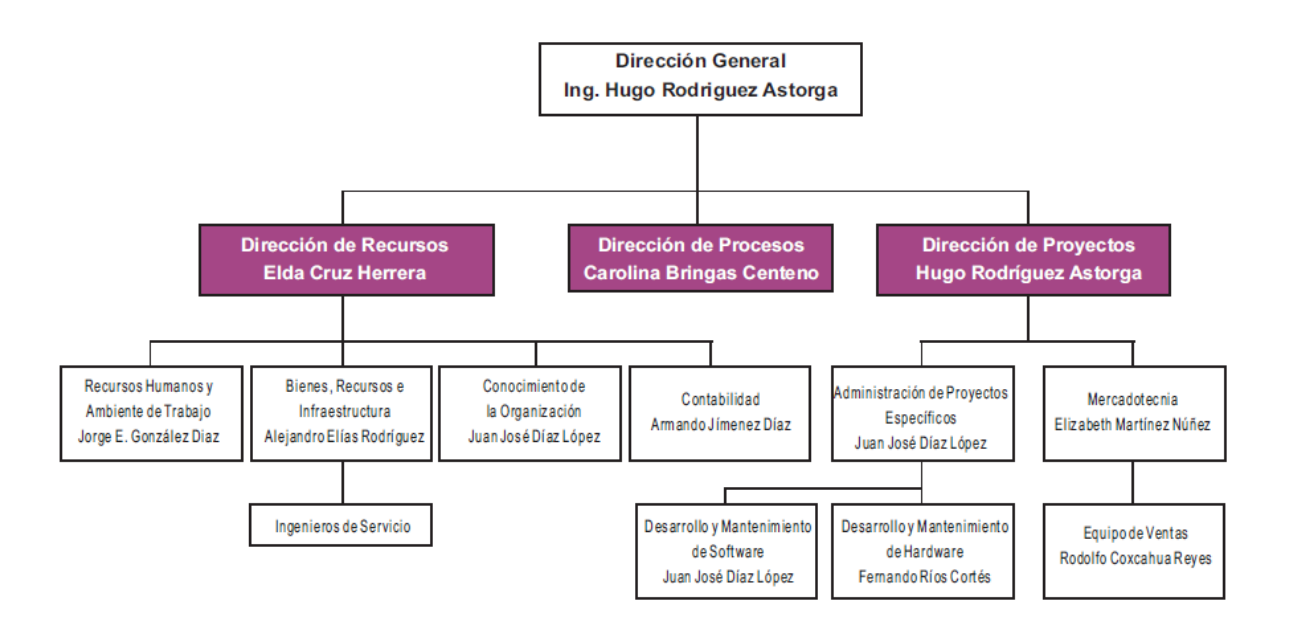

**fig. 1 Diagrama empresarial Rodas Computación**

## <span id="page-7-1"></span><span id="page-7-0"></span>**3.1. Descripción de la problemática**

Al analizar los eventos de desastres naturales en los últimos años uno de los más sobre salientes son la inundación en zonas donde hay ríos o alguna corriente de agua ocasionando grandes pérdidas por falta de prevención y predicción de dicho desastre, es por eso que como parte del proyecto Plataforma Tecnológica de Monitorización de Ríos de Respuesta rápida , Se plantea el desarrollo de una App para Smartphone con S.O. Android, donde se pueda prevenir, alertar mediante mensajes de texto y voz a los cuerpos de seguridad y posteriormente a la población sobre posibles amenazas de incremento de ríos produciendo un informe de recomendaciones dependiendo del nivel de amenaza presentado, así como dar la información del estado del tiempo en las próximas horas gráficamente en la zona.

#### <span id="page-8-0"></span>**3.2. Objetivo**

Dar solución a un problema real para la prevención y predicción de inundaciones por medio de alertas a dispositivos móviles implementando tecnologías de la información.

#### <span id="page-8-1"></span>**3.2.1. Objetivo general**

Desarrollar una Aplicación Móvil (App) para la alerta y prevención de estados de ríos sobre posibles inundaciones causadas por el incremento de ríos en un rango específico.

#### <span id="page-8-2"></span>**3.2.2. Objetivos específicos**

- Mandar alertas de voz y texto para notificación de emergencias, posibles inundaciones
- Diseñar e implementar una base de datos para el almacenamiento de información generada por los informes de prevención y predicción durante la amenaza
- Capturar información del estado de río emitida por el módulo 2 de la aplicación
- Alertar mostrando en qué condiciones está el rio más cercano
- Implementar recomendaciones de prevención ante posibles amenazas
- Incorporar una opción de evaluación sobre el nivel de amenaza para mandar la alerta
- Diseñar una interfaz rápida y entendible para el usuario
- $\cdot \cdot$  Incorporar directorios de puntos de ayuda y atención médica
- Generar reportes e informes claros y precisos para la alerta de amenazas
- Lograr implementar un calendario para ver las épocas de lluvia y estar más alerta de las notificaciones de la aplicación móvil

### <span id="page-9-0"></span>**4. Metodología**

La metodología a ocupar para la fase de desarrollo de proyecto es Moprosoft, por cuestiones empresariales de las cuales se está desarrollando el proyecto se va a adaptar la metodología conforme se trabaja en la empresa por cuestiones de agilidad y buen manejo de la información, haciendo así un proceso de trabajo más óptimo y adaptable.

**MOPROSOFT:** El Modelo de Procesos de Software (MoProSoft) o la norma NMX-I-059- NYCE-2005 como oficialmente se identifica, es el resultado del trabajo de la Secretaría de Economía en el año 2003 para desarrollar un modelo de procesos para la pequeña y mediana empresa. Permite estandarizar las mejores prácticas en Gestión e Ingeniería de Software y elevar la capacidad de las organizaciones para ofrecer servicios con calidad y alcanzar niveles internacionales de competitividad. MOPROSOFT es el Modelo de Procesos para la Industria del Software. Un modelo para la mejora y evaluación de los procesos de desarrollo y mantenimiento de sistemas y productos de software. Desarrollado por la Asociación Mexicana para la Calidad en Ingeniería de Software a través de la Facultad de Ciencias de la Universidad Nacional Autónoma de México (UNAM) y a solicitud de la Secretaría de Economía para obtener una norma mexicana que resulte apropiada a las características de tamaño de la gran mayoría de empresas mexicanas de desarrollo y mantenimiento de software.

MoProSoft se define como un modelo de procesos para el desarrollo y mantenimiento de software dirigido a la pequeña y mediana industria y a las áreas internas de desarrollo de software. Su objetivo principal es incorporar las mejores prácticas en gestión e ingeniería de software. Su incorporación en la industria eventualmente permitirá elevar la capacidad de ofrecer productos y servicios de software con calidad. Moprosoft fue desarrollado por expertos mexicanos que recopilaron las experiencias exitosas de la industria de software.

#### **Las fases son las siguientes:**

#### **Fase de inicio**

- Visión y alcances
- Recolección de Información

#### **Fase requisitos**

• Pruebas de sistema

Registro de participantes, fecha, lugar, duración y defectos encontrados.

#### **Fase de Análisis y diseño**

Análisis y diseño

Este documento contiene la descripción textual y grafica de la estructura de los componentes de software.

Especificación de requisitos

Descripción general del software y su uso en el ámbito de negocio del cliente Necesidades establecidas que debe satisfacer el software cuando es usado en condiciones específicas. Las funcionalidades deben ser adecuadas, exactas y seguras.

• Plan de pruebas de integración

Pruebas que se aplicarán para verificar la interacción entre los componentes.

#### **Fase de Construcción**

Codificación de la aplicación

Desarrollar la codificación de la aplicación para el funcionamiento

#### **Fase de Integración y pruebas**

#### Manual de usuario

Documento electrónico o impreso que describe la forma de uso del software con base a la interfaz del usuario. Éste deberá ser redactado en términos comprensibles a los usuarios.

#### **Fase de cierre**

Entrega funcional del proyecto.

En esta fase se entrega el proyecto ya desarrollado para el cierre del proyecto.

#### <span id="page-12-0"></span>**4.1. Alcance**

La App se conectará a las estaciones de alerta móvil, ubicadas en las comunidades en riesgo. Esta información será remitida en un inicio a los cuerpos de seguridad estatal, después local, y por ultimo a la población en general, esta jerarquía está dispuesta con base en el tiempo de organización necesario para prevenir un caos ante una situación extrema.

#### <span id="page-12-1"></span>**4.2. Limitaciones**

La aplicación móvil tendrá una limitante con los objetivos generales, conllevara el desarrollo de la aplicación en una fase donde pueda el usuario ya visualizar la información del estado del rio, así como el estado meteorológico del día, tomando en cuenta que también tendrá una función de aviso para advertir a toda la población y a las autoridades civiles cuando haya una amenaza o una posible inundación tomando medidas de respuesta rápida, cabe mencionar que la aplicación limitara sus funciones conforme a la implementación de los diversos componentes del proyecto plataforma tecnológica de monitorización de ríos de respuesta rápida, con la posición de sensores en ríos, sin esta implementación la aplicación tendrá la función de alerta pero no podrá mandar o notificar a la población sobre posibles aumentos de niveles del rio, es por eso que se limitara solo mostrar el estado meteorológico y la información recibida, es por eso que al no estar concluida la colocación de los sensores la aplicación tendrá esos limitantes, también cabe decir que el proyecto se está llevando a cabo en fases, esta aplicación está en la fase dos y se limita con los objetivos plateados en esta etapa.

#### <span id="page-13-0"></span>**4.3. Solución propuesta**

Desarrollar una App para Smartphone con S.O. Android, donde se pueda prevenir, alertar mediante mensajes de texto y voz a los cuerpos de seguridad y posteriormente a la población sobre posibles amenazas de incremento de ríos produciendo un informe de recomendaciones dependiendo del nivel de amenaza presentado, así como dar la información del estado del tiempo en las próximas horas gráficamente en la zona.

#### <span id="page-13-1"></span>**4.4. Estrategias y técnicas empleadas en la práctica**

Para la elaboración de este módulo de la AppRios, se utilizó como fuente de búsqueda internet, al ser una herramienta que contiene múltiple información y así poder investigar cuales son las versiones más recientes de los softwares a utilizar y así poder descargarlos para su utilización, de igual manera se necesitaron las Apis que proporciona Google, uno de los servicios que se utilizo fue el Google Cloud Messaging para poder registrar el proyecto y así utilizarlo en la App.

#### <span id="page-14-0"></span>**4.5. Justificación**

El desarrollo del proyecto dará solución a un problema de la gravedad de los desastres naturales, un problema de este tipo no se puede controlar, pero si se pueden prevenir, en este caso es el comportamiento de ríos para la prevención y alerta de inundaciones en zonas de ríos.

El proyecto está en la fase dos que es el desarrollo de la aplicación móvil para monitorización, alerta y prevención de ríos para respuesta rápida, para completar el correcto desarrollo de esta App, el proyecto está divido en dos módulos, el modulo a desarrollar en este parte es la primera, que es la alerta, prevención y recomendaciones para niveles de ríos, este módulo será complementario con el segundo módulo que es la muestra del estado del rio y el estado meteorológico.

Al implementar y desarrollar la aplicación se podrá visualizar toda la información del estado del rio, se podrá saber la situación meteorológica de día en cuestión del rio, del mismo modo la aplicación móvil mandara una alerta cuando el rio tenga un nivel alto, al efectuar la aplicación la sociedad tendrá la facilidad de tomar precauciones antes de ocurrir cualquier inundación o deslaves de ríos, proporcionando nuevas técnicas y métodos de prevención.

La aplicación móvil ayudará a la población cercana de ríos para predecir inundaciones cabe decir que tendrá la completa información actualizada todo sobre el estado de niveles de rio, estado del tiempo, recomendaciones y toda una completa predicción de los hechos que posiblemente puedan ocurrir.

## <span id="page-15-0"></span>**5. Diseño de estrategias**

#### <span id="page-15-1"></span>**5.1. Plan de desarrollo**

Casos de Uso

Los casos de uso son una técnica de la ingeniería de software utilizado para capturar una secuencia de acciones realizadas por una entidad externa sobre el sistema, cuyo fin es lograr un objetivo cuantificable, modelar las funcionalidades de un sistema como interacciones entre los usuarios y el sistema. (Rodas)

La *[Fig. 2](#page-15-2)* muestra el diagrama de Casos de Uso de la Visualizar alarmas en el cual se observan la interacción entre la App y el usuario.

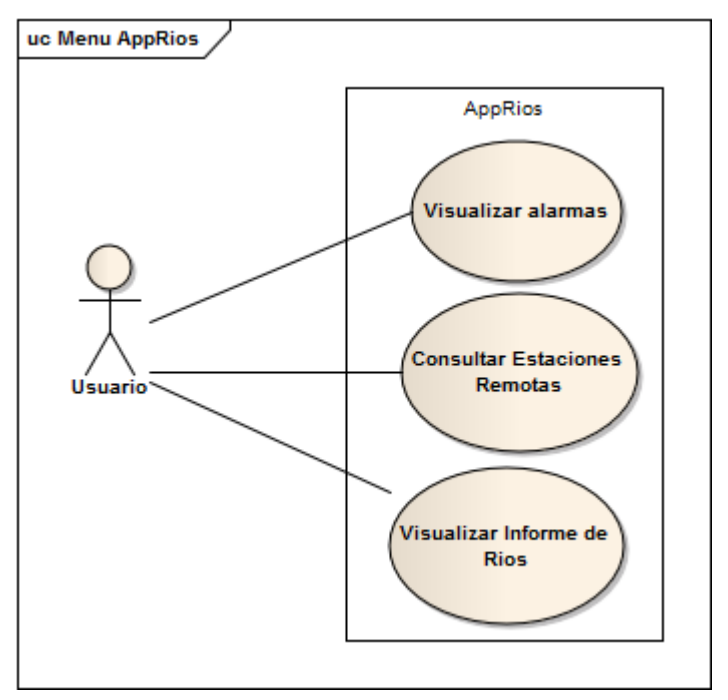

<span id="page-15-2"></span>**Fig. 2 Diagrama de Casos de Uso**

Especificación del Caso de Uso Seleccionar Opción Menú Principal

Descripción

La *[Fig. 3](#page-16-0)* Describe la operación Visualizar Alarmas en la AppRios, en donde el actor

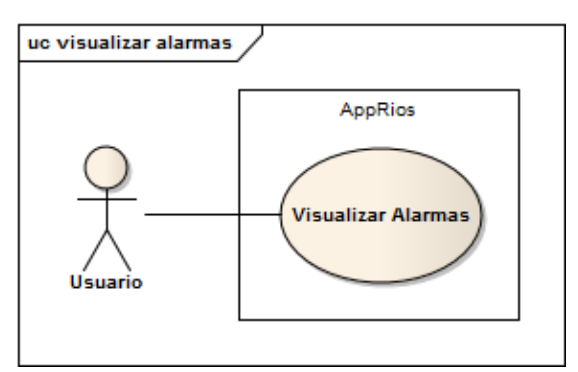

principal es el usuario.

<span id="page-16-0"></span>**Fig. 3 Caso de Uso Visualizar Alarmas**

Precondiciones

A continuación, se enlistan las precondiciones las cuales indican todos aquellos aspectos relevantes que deben cumplirse para la correcta ejecución del flujo de Casos de usos actuales.

 El usuario debe haber descargado la aplicación para poder visualizar las secciones.

Las precondiciones enlistadas anteriormente descritas deben cumplirse ya que, en caso contrario el flujo básico no se ejecutará.

Caso de Uso Seleccionar Opción Visualizar Alarmas

Descripción:

El presente caso de uso modela la operación que el usuario debe efectuar para ingresar a la sección Visualizar Alarmas y de esta manera estar informado del nivel en que se encuentra el rio.

a) Flujo básico:

La [Tabla 1](#page-17-0) muestra la información correspondiente al flujo básico del Caso de uso Visualizar Alarmas

<span id="page-17-0"></span>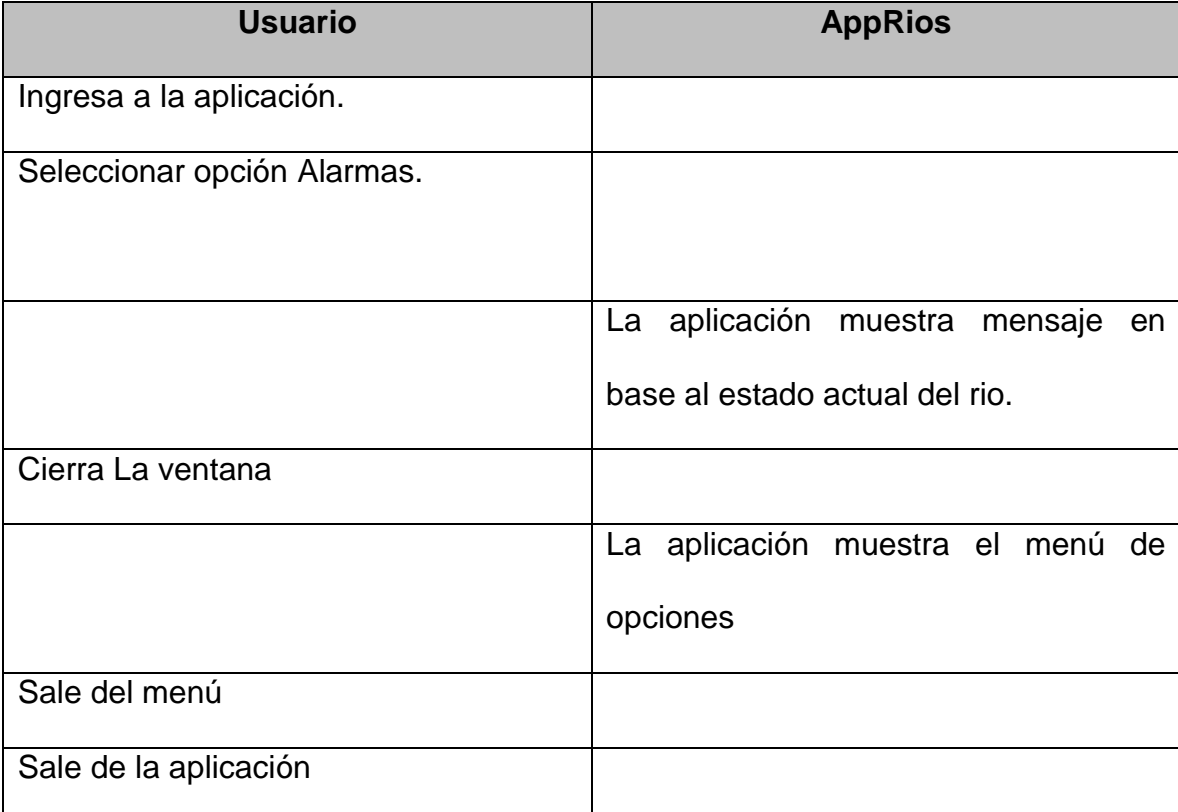

Tabla 1 Flujo Básico del caso de uso Visualizar Alarmas

- b) Flujos alternos:
	- **1. Opcionales** 
		- El Caso de Uso actual no cuenta con flujos Opcionales.

#### **De Excepción**

- Si AppRios no puede mostrar la ventana de Alarmas se retornará el siguiente mensaje: "**Ocurrió un error al mostrar la ventana**".
- Si AppRios no puede emitir el sonido de Alarma se retornará el siguiente mensaje: "**Ocurrió un error al emitir sonido**".

#### **Generales**

El Caso de Uso actual no cuenta con flujos generales.

#### **Extraordinarios**

El Caso de Uso descrito no presenta flujos Extraordinarios.

#### **Postcondición**

**PC01** Mostrar pantalla correspondiente.

Si la operación se realizó satisfactoriamente se muestra la pantalla correspondiente a la elección.

**PC02** Mensaje de error

Si durante el proceso ocurre un error.

Requerimientos especiales

El presente caso de uso no cuenta con requerimientos especiales.

Puntos de Inclusión

El presente caso de uso no cuenta con puntos de inclusión.

#### **Pantallas**

La *[Fig. 4](#page-18-0)* Que se muestran a continuación muestran el diseño de la pantalla diseñada de acuerdo al Caso de Uso Seleccionar Opción Menú Principal, en ella se logra apreciar las secciones que la conforman. (Rodas)

<span id="page-18-0"></span>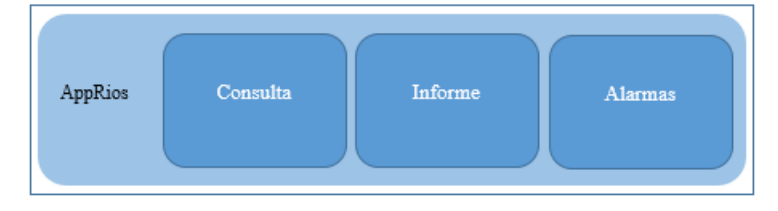

**Fig. 4Menú AppRios**

#### <span id="page-19-0"></span>**5.1.1. Marco teórico**

En la actualidad la implementación de las tecnologías de la información en diversas áreas y sectores han dado solución a problemas reales beneficiando a la sociedad en cuestión, para poder desarrollar y llevar a cabo proyectos de software es necesario utilizar tecnologías que ayuden al correcto funcionamiento, optimización y desarrollo del proyecto. En los últimos años y con el paso del tiempo las tecnologías han venido sustituyendo a antiguos métodos de resolución de problema. Los desastres naturales como son las inundaciones han existido siempre, pero al surgir nuevas tecnologías a lo largo del tiempo han venido solucionando necesidades beneficiando a la sociedad.

**SQLite:** Es una pequeña librería programada en lenguaje C que implementa un completo motor de base de datos multiplataforma que no precisa configuración. Se distribuye bajo licencia de dominio público. Es muy rápido y la ventaja fundamental es que permite utilizar un amplio subconjunto del lenguaje estándar SQL. SQLite destaca también por su versatilidad. El motor de PHP 5 incluye soporte interno para SQLite. (sqllite, 2007)

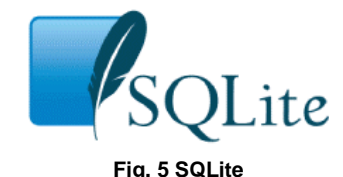

**Java:** es un lenguaje de programación y una plataforma informática comercializada por primera vez en 1995 por Sun Microsystems. Hay muchas aplicaciones y sitios web que no funcionarán a menos que tenga Java instalado y cada día se crean más. Java es rápido, seguro y fiable. Desde portátiles hasta centros de datos, desde consolas para juegos hasta súper computadoras, desde teléfonos móviles hasta Internet, Java está en todas partes. (Java, s.f.)

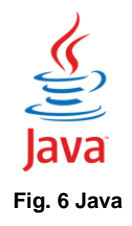

**Eclipse:** es un entorno de desarrollo integrado, de Código abierto y Multiplataforma. Mayoritariamente se utiliza para desarrollar lo que se conoce como "Aplicaciones de Cliente Enriquecido", opuesto a las aplicaciones "Cliente-liviano" basadas en navegadores. Es una potente y completa plataforma de Programación, desarrollo y compilación de elementos tan variados como sitios web, programas en C++ o aplicaciones Java. No es más que un entorno de desarrollo integrado (IDE) en el que encontrarás todas las herramientas y funciones necesarias para tu trabajo, recogidas además en una atractiva interfaz que lo hace fácil y agradable de usar. (Java, s.f.)

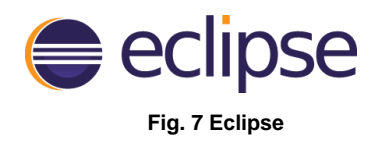

**Visual Paradigm:** para UML es una herramienta para desarrollo de aplicaciones utilizando modelado UML\* ideal para Ingenieros de Software, Analistas de Sistemas y Arquitectos de sistemas que están interesados en construcción de sistemas a gran escala y necesitan confiabilidad y estabilidad en el desarrollo orientado a objetos. (ECLIPSE, s.f.)

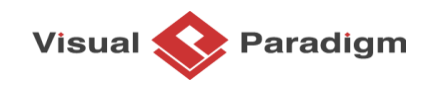

#### **Fig. 8 Visual Paradigm**

**WBS Chart Pro**: es un software basado en Windows para el manejo de proyectos que se utiliza para crear y visualizar proyectos utilizando diagramas WBS (Work Breakdown Structure). Un diagrama WBS visualiza la estructura de un proyecto mostrando cómo está organizado el proyecto en un resumen y varios niveles de detalles. Utilizar un diagrama WBS es un acercamiento más intuitivo para la planeación y visualización de su proyecto. (Visual Paradigm)

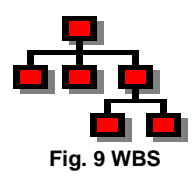

#### <span id="page-21-0"></span>**5.1.2. Descripción del producto o entregables**

Los entregables y fases de esta metodología están adaptables a la empresa Rodas computación, las fases para la elaboración del proyecto son las siguientes basando sobre esta metodología de desarrollo de software para empresas de desarrollo.

#### **Fase de inicio**

- Visión y alcances
- Recolección de Información

#### **Fase requisitos**

• Pruebas de sistema

Registro de participantes, fecha, lugar, duración y defectos encontrados.

#### **Fase de Análisis y diseño**

Análisis y diseño

Este documento contiene la descripción textual y grafica de la estructura de los componentes de software.

Especificación de requisitos

Descripción general del software y su uso en el ámbito de negocio del cliente Necesidades establecidas que debe satisfacer el software cuando es usado en condiciones específicas. Las funcionalidades deben ser adecuadas, exactas y seguras.

Plan de pruebas de integración

Pruebas que se aplicarán para verificar la interacción entre los componentes.

#### **Fase de Construcción**

Codificación de la aplicación

Desarrollar la codificación de la aplicación para el funcionamiento

#### **Fase de Integración y pruebas**

Manual de usuario

Documento electrónico o impreso que describe la forma de uso del software con base a la interfaz del usuario. Éste deberá ser redactado en términos comprensibles a los usuarios.

#### **Fase de cierre**

Entrega funcional del proyecto.

En esta fase se entrega el proyecto ya desarrollado para el cierre del proyecto.

## <span id="page-23-0"></span>**6. Procedimiento**

La *[Fig. 10](#page-23-1)* Muestra el diagrama relacional de la base de datos Alarma la cual cuenta con solo una tabla y los datos de esta son el Id\_alarma que es autoincrementable y único, el Tipo\_Alarma que es varía dependiendo el nivel del rio y estos poder ser bajo, medio y alto y la Descripcion\_alarma que es el que indica cómo se encuentra el nivel del rio.

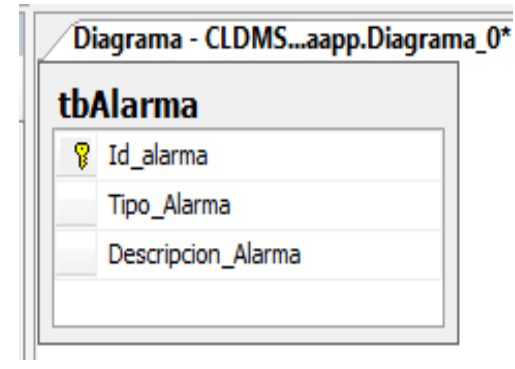

**Fig. 10 Diagrama Relacional tbAlarma**

<span id="page-23-1"></span>La *[Fig. 11](#page-23-2)* es el diagrama de registro GCM en el cual se tendrá que registrar el IMEI para poder recibir mensajes de alerta pero esto solo será posible para haya registrado su IMEI.

<span id="page-23-2"></span>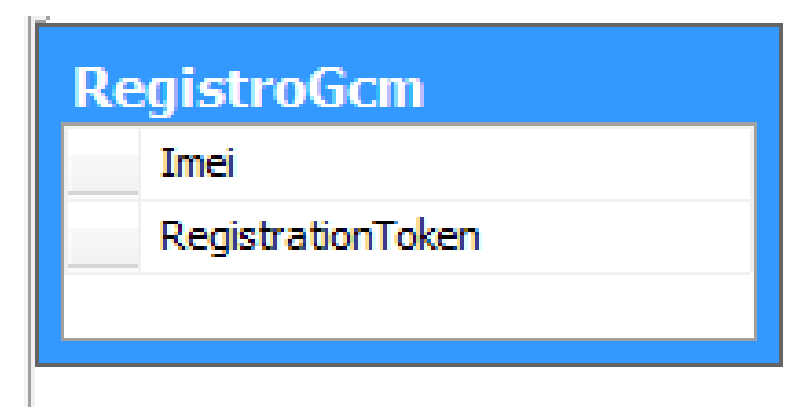

**Fig. 11 Registro GCM**

En la *[Fig. 12](#page-24-0)* se puede visualizar algunos de los registros realizados.

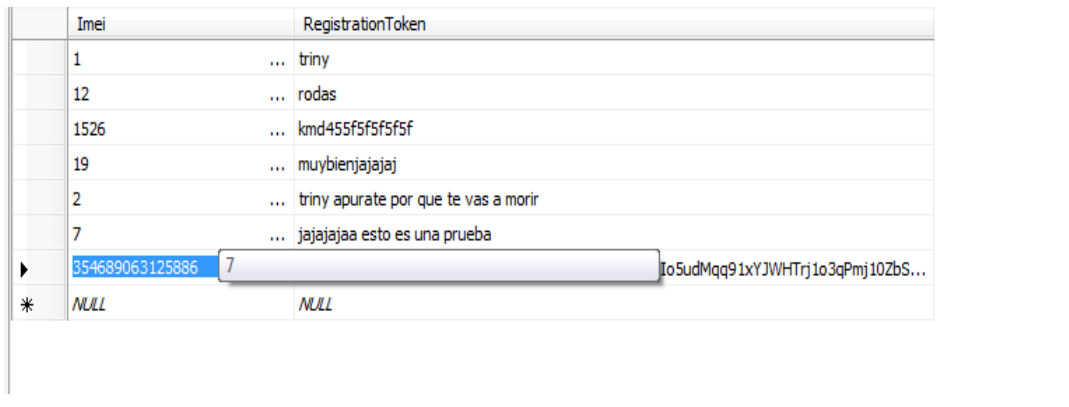

**Fig. 12 Registros**

<span id="page-24-0"></span>Aquí se ve el mejorado el menú principal de la aplicación AppRios, que cuenta con cuatro secciones que son visualizar alarma, consultar estaciones remotas, visualizar estado del rio y ayuda.

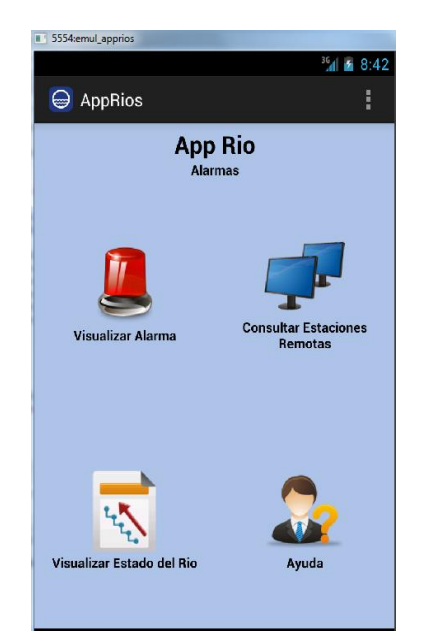

**Fig. 13 Menú AppRios**

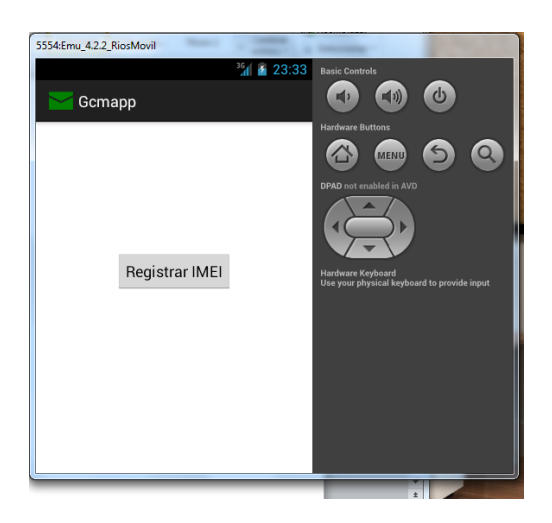

**fig. 14 Pantalla de registro de IMEI**

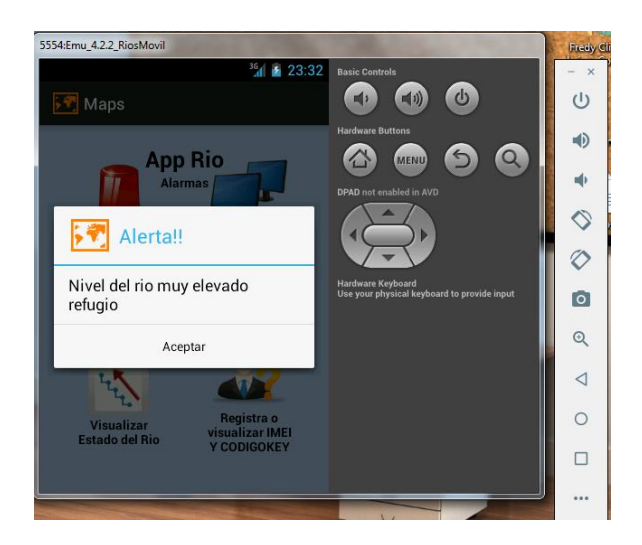

**fig. 15 Notificación de Alerta**

Para poder ver la sección de alarma se necesita Google Play Servicies pues se necesita conexión de internet para acceder a esta.

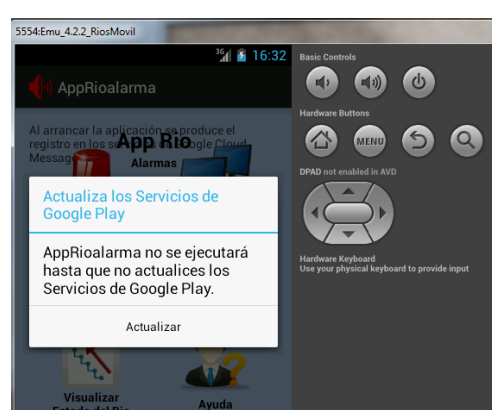

**Fig. 16 Actualización de servicios**

Página **26** de **32**

### <span id="page-26-0"></span>**7. Evaluación de resultados**

La aplicación móvil de alerta y prevención se implementó como un cliente de datos desde un servidor web, a lo largo del desarrollo se fueron viendo mejoras como la implementación de nuevas funciones que no se tenían contempladas, así como el desarrollo de un servicio web que comunicaría la base de datos con la aplicación, y de esta manera se pueda recibir el mensaje de alerta.

El resultado final es que la aplicación cumple con los objetivos y el aprendizaje durante el desarrollo de este proyecto es muy benefactor y lleno de nuevos conocimientos de mi parte.

La mejora futura podría ser que al momento de descargar la aplicación se guarde automáticamente el IMEI del celular en el que se ha descargado y así no tener que registrarlo manualmente. También se podrá implementar una aplicación de escritorio que se comunique con la aplicación para interpretar datos insertados por un administrador.

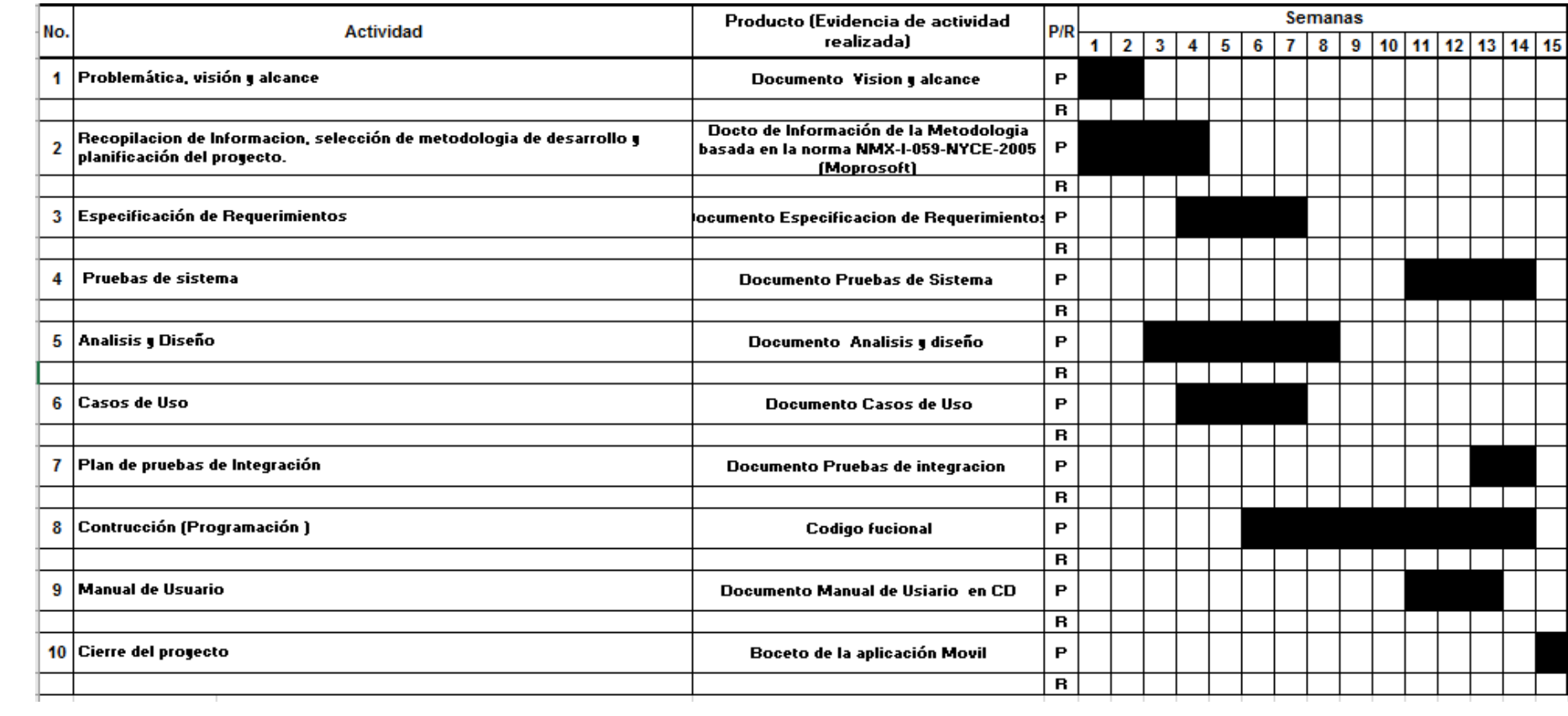

#### <span id="page-28-0"></span>**8. Conclusiones**

El proyecto fue llevado en un entorno de desarrollo eclipse para sistemas Android, así como también el uso de un diagrama de Gantt que establecía cada uno de los tiempos estimados para las actividades a realizar.

En la actualidad las aplicaciones móviles tienen un gran auge en la sociedad, la implementación de esta aplicación será de mucha ayuda a las personas al obtener información en tiempo real cuando el nivel del rio este incrementando llegándole una alerta a su celular.

Una de las nuevas enseñanzas que obtuve al desarrollar esta aplicación es el manejo de los APIS de Google viendo cómo implementar el servicio GCM en la aplicación, para el envío de mensajes de alertas. Con base a la implementación surgieron mejoras evolutivas.

Los desastres naturales no se pueden evitar más sin en cambio sí se puede tratar de prevenir y estar alerta para evitar que causen los menores daños posibles, y lo más importante sobrevivir a ellos. En el pasado las pérdidas materiales, las vidas humanas eran inevitables, gracias a la tecnología y al uso de herramientas sofisticadas, esto ya no es tan común o al menos en una menor proporción. Basta con sacar tu Smartphone para consultar el clima y saber cómo estará la lluvia o visitar un sitio web que del pronóstico climatológico para informarse acerca de una posible tormenta que tan intenso es el nivel del río durante la lluvia y evitar salir, con la información obtenida es utilizada como método de prevención.

Una alerta a tiempo puede salvar tu vida.

## <span id="page-29-0"></span>**9. Apéndices o anexos**

Durante la elaboración del proyecto de alerta y prevención se elabora un servicio web con la función de poder enviar alertas a un servidor de google para así poder dar la notificación de cuando el nivel de un rio se esté elevando.

En la *[Fig. 17](#page-29-1)* podemos observar las clases creadas en el desarrollo del web services, en las clases podemos visualizar los métodos de cada una de estas. El web services elaborado ayuda a la mantener la información de la de alerta actualizado.

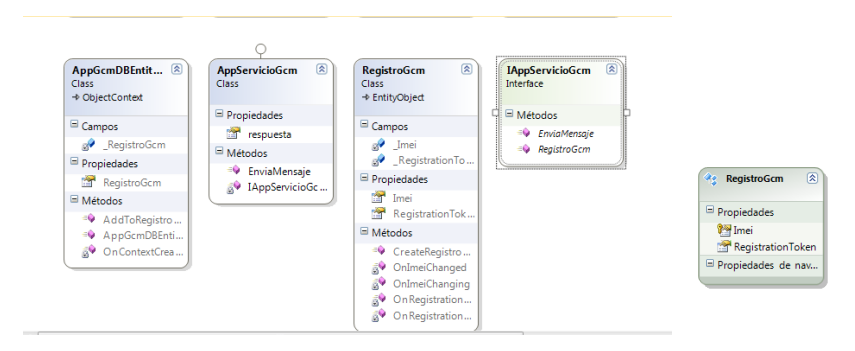

**Fig. 17 Clases de Web Services**

<span id="page-29-1"></span>La *[Fig. 18](#page-29-2)* muestra el web servicies publicado

| Servicio de AppServicioGcm                                                                                                    |
|----------------------------------------------------------------------------------------------------|
| Creó un servicio.                                                                                                    |
| Para probarlo, deberá crear un cliente y usarlo para llamar al servicio. Para ello, puede usar la herramienta svcutil.exe en la línea de comandos con la siquiente sintaxis:                                                       |
| svcutil.exe http://192.168.1.93/ServicioWCF/AppServicioGcm.svc?wsdl                                                                                                    |
| También puede tener acceso a la descripción del servicio como un solo archivo:                                                                                                    |
| http://192.168.1.93/ServicioWCF/AppServicioGcm.svc?singleWsdl                                                                                                    |
| Esto generará un archivo de configuración y un archivo de código que contiene la clase de cliente. Agregue los dos archivos a la aplicación cliente y use la clase de cliente generada para llamar al servicio. Por ejemplo:<br>C# |
|                                                                                                    |
| class Test<br>static void Main ()<br>¥<br>HelloClient client = new HelloClient ();<br>// Use la variable 'client' para llamar a operaciones en el servicio.<br>// Cierre siempre el cliente.<br>client.Close();                    |
| <b>Visual Basic</b>                                                                                                    |
| Class Test<br>Shared Sub Main ()<br>Dim client As HelloClient = New HelloClient ()<br>' Use la variable 'client' para llamar a operaciones en el servicio.<br>' Cierre siempre el cliente.<br>client.Close()<br>End Sub            |

<span id="page-29-2"></span>**Fig. 18 Web Service Publicado**

Aquí en la *[Fig. 19](#page-30-0)* se puede ver el servicio Rest publicado y los métodos de dicho servicio, como se puede observar se cuenta con el método Envía Mensaje que es el encargado de enviar la alerta y el método Registro GCM que es en el que el usuario tiene que registrar el imei de su celular para poder recibir mensajes de alerta.

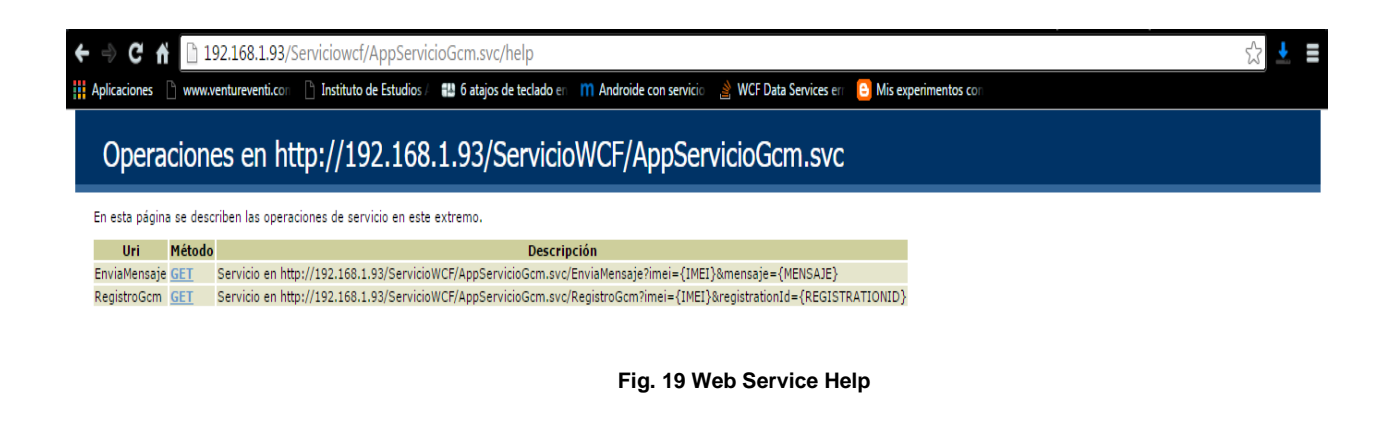

<span id="page-30-0"></span>En esta parte se observa un error ocasionado al pretender registrar un IMEI

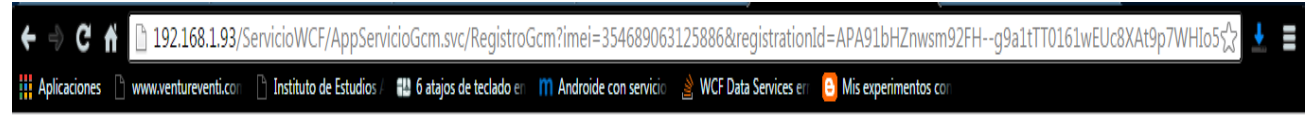

"ERROR-Se produjo un error mientras se actualizaban las entradas. Vea la excepción interna para obtener detalles."

**Fig. 20 Error**

En este caso el web service esta registrando el IMI del dispositivo movil y esto ala vez se registra ala base de datos desarrollado en sqlserver

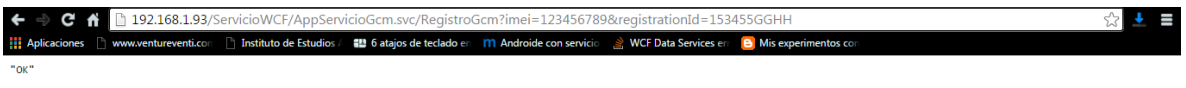

**fig. 21 Registro IMI**

## <span id="page-31-0"></span>**10. Referencias**

- Cockburn, A. (2015). *Crystal Clear: A Human-Powered Methodology for Small Teams.* Addison-Wesley.
- *ECLIPSE*. (s.f.). Obtenido de www.genbetadev.com/herramientas/eclipse-ide
- Java. (s.f.). *Java*. Obtenido de Javadoc: https://www.java.com/es/download/faq/whatis\_java.xml
- Microsoft. (2015). *Microsoft Developer Network*. Obtenido de https://msdn.microsoft.com/es-es/library/2x7h1hfk(vs.80).aspx
- Rodas. (s.f.). Casos de uso AppMovil. *Computacion*.
- Sánchez, A. N. (29 de Abril de 2015). *Servicio de Administración Tributaria.* Obtenido de http://www.sat.gob.mx/informacion\_fiscal/normatividad/Paginas/resolucion\_miscela nea\_2015.aspx
- *sqllite*. (Septiembre de 2007). Obtenido de http://revolucion.mobi/2013/05/03/aplicacionesmoviles-con-jquery-movile/
- *Visual Paradigma*. (s.f.). Obtenido de Visual Paradigma: http://es.ccm.net/download/descargar-28127-visual-paradigm-for-uml-enterpriseedition